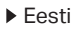

## **1** Toide sisse

Pane leviala pikendaja ruuteri lähedal asuvasse pistikusse ja vajuta toitenuppu, kui see on olemas.

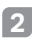

#### **2** Ühenda oma arvuti leviala pikendajaga

**Juhtmevabalt** 

Ühenda oma arvuti Etherneti ühendus lahti ja ühenda arvuti leviala pikendaja võrku (nt.

TP-Link\_Extender või

TP-Link<sup>-</sup>Extender\_XXXX).

**Etherneti kaabli abil (Kui leviala pikendajal** on Etherneti port)

Keela oma arvutil WiFi. Ühenda oma arvuti Etherneti kaabli abil leviala pikendajaga.

# **3** Konfigureeri

Seadistage oma laiendaja ühe meetodi abil.

#### 1. meetod: rakenduse TP-Link Tether kaudu

Hankige ajakohane Tetheri rakendus ja järgige rakenduse juhiseid seadistuse lõpuleviimiseks.

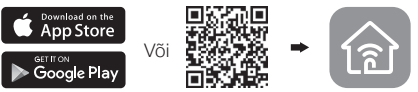

- 2. meetod: veebibrauseri kaudu
- 1 Käivita veebibrauser ja sisesta aadressiribale http://tplinkrepeater.net või http://192.168.0.254. Sisselogimiseks looge

parool.

2 Esialgse konfiguratsiooni lõpetamiseks järgi veebilehel olevaid juhiseid.

# **4** Muuda asukohta

Signaali parema kvaliteedi saavutamiseks pane leviala pikendaja pistikusse poolel maal ruuteri ja Wifi surnud ala vahepeal.

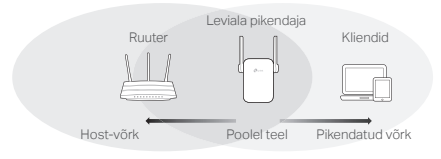

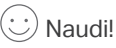

Ühenda oma seade leviala pikendajaga kasutades pikendatavat SSID-d ja Wifi parooli, mille oled määranud konfiguratsiooni käigus. Vaikimisi Wifi parool on sama, kui sinu host-võrk.

## Meelelahutuse adapter

Kui su leviala pikendajal on Etreneti port, saab seda kasutada juhtmevaba adapterina, et ühendada oma Wifi võrku mistahes ainult Ethernetiga toimivat seadet, nagu Blu-ray mängija, mängukonsool, DVR või nutiteler.

Esmalt ühenda leviala pikendaja oma ruuteriga, seejärel ühenda oma ainult Ethernetiga töötav seade Etherneti kaabli abil leviala pikendajasse.

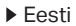

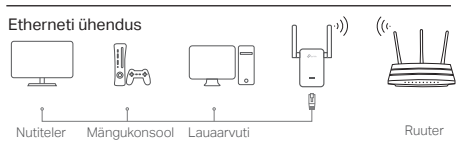

#### KKK (Korduma kippuvad küsimused)

- K1 Miks ma ei näe sisselogimise lehte, kui olen sisestanud brauserisse http:// tplinkrepeater.net?
- V1: Veendu, et su arvuti on leviala pikendajaga ühendatud kas läbi pikendaja SSID või läbi Etherneti kaabli (kui leviala pikendajal on Etherneti port).
- V2: Veendu, et su arvuti on seadistatud automaatse IP-aadressi hankimise peale.
- V3: Kasuta leviala pikendajale ligi pääsemiseks IPaadressi. Vaikimisi IP on 192.168.0.254. Kui leviala pikendaja on ühendatud ruuteriga, peaksid minema oma ruuteri DHCP klientide loendisse, et hankida pikendaja kehtiv IP-aadress.
- V4: Lähtesta leviala pikendaja ja ühendu selle juhtmevabasse võrku, sisesta veebilehitsejasse http://tplinkrepeater.net või http://192.168.0.254 ia vaiuta Enter..

#### K2 Kuidas ma leviala pikendaja lähetestan?

V: Sisselülitatud leviala pikendajaga vajuta RESET (LÄHTESTA) nuppu, kuni LED-tuled hakkavad hetkeks põlema, siis lase nupp lahti.